# **iDRAC Service Module 2.0**

**Release Notes**

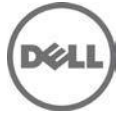

# **Release Type and Definition**

The Integrated Dell Remote Access Controller (iDRAC) Service Module is a lightweight optional software application that can be installed on Dell 12G Servers or later. The iDRAC Service Module complements iDRAC interfaces – Graphical User Interface (GUI), RACADM CLI and Web Service Management (WSMAN) with additional monitoring data. You can configure the features on the supported operating system depending on the features to be installed and the unique integration needs in your environment.

#### **Version:**

2.0

### **Release Date:**

Sep 08, 2014

### **Previous Version:**

1.0

### **Importance**

RECOMMENDED: Dell recommends applying this update during your next scheduled update cycle. This version contains some new features, feature enhancements and bug fix.

### **Supported Operating Systems**

- Microsoft Windows Server 2008 SP2
- Microsoft Windows Server 2008 R2 SP1
- Microsoft Windows 2012
- Microsoft Windows 2012 R2
- Red Hat Enterprise Linux 6.5
- Red Hat Enterprise Linux 7
- SUSE Linux Enterprise Server 11 SP3
- VMware ESXi 5.1 U2
- VMware ESXi 5.5 U2
- Citrix XenServer 6.2 SP1

iDRAC Service Module can be installed on CentOS version 5.9 and 6.5. Dell provides only limited support for CentOS. For more information or support on CentOS, contact the CentOS community.

## **What's New?**

- Support for Dell's 13<sup>th</sup> generation of PowerEdge servers
- Windows Management Instrumentation (WMI) Management Providers
- Network interface monitoring from operating system
- Prepare to remove feature on a NVMe PCIe SSD
- Automatic TechSupport Report OS log collection

### **Known Issues and Resolutions**

#### **Issue 1**

Description: If DSET 3.4 or later is running, and iDRAC Service Module is shut down or uninstalled; a **Watchdog Timer Expiry** event is observed.

#### **Issue 2**

Description: In iDRAC Service Module 2.0, the WMI response size for enumeration of WS-MAN classes is limited to 800 KB. If the WMI response size exceeds 800 KB, then a **Supplied Buffer Too Small** message is displayed. For iDRAC Firmware version 2.00.00, DCIM\_LCLogEntry and DCIM\_SELLogEntry are the two classes which may exceed 800 KB over a period of time.

#### **Issue 3**

Description: When you try to install iDRAC Service Module 1.0 on iDRAC Service Module 2.0, **Update is completed successfully** message is displayed. However, there is no update because an RPM of a higher version cannot revert to a lower version.

### **Installation**

- To install iDRAC Service Module on Windows Server 2008 R2 SP1 Core, Microsoft Windows Server 2012 Core and Microsoft Windows Server 2012 R2 Core, Windows-on-Windows (WOW) mode must be enabled.
- On the Red Hat Enterprise Linux and SUSE Linux Enterprise Server operating systems, to perform an "Express Install," execute "dcism-setup.sh -x" from the "SYSMGMT/iSM/linux" directory.

For more information on installation instructions, including silent installation options, see the "iDRAC Service Module Guide"

### **Limitation**

- Feature Lifecycle Log Replication on OS Log shows one-hour difference in the **EventTimeStamp** displayed in OS log, when daylight saving is applied.
- The Automatic OS and Application Data Collection of Technical Support Report is not supported on CentOS.

### **Contacting Dell**

\* NOTE: If you do not have an active Internet connection, you can find contact information on your purchase invoice, packing slip, bill, or Dell product catalog.

Dell provides several online and telephone-based support and service options. Availability varies by country and product, and some services may not be available in your area. To contact Dell for sales, technical support, or customer service issues:

#### 1. Visit **support.dell.com**.

- 2. Select your support category.
- 3. If you are not a U.S. customer, select your country code at the bottom of the support.dell.com page, or select All to see more choices.
- 4. Select the appropriate service or support link based on your need.

For information on documentation support, visit [www.dell.com/support/manuals.](http://www.dell.com/support/manuals)

On the Manuals page, click Software $\rightarrow$ Systems Management. Click on the specific product on the right side to access the documents.

For information on technical support, visi[t www.dell.com/contactus.](http://www.dell.com/contactus)

For information on documentation support, visit [support.dell.com/manuals](http://support.dell.com/manuals)

On the Manuals page, click Software>Systems Management. Click on the specific product on the right side to access the documents.

Copyright **©** 2014 Dell Inc. All rights reserved. This product is protected by U.S. and international copyright and intellectual property laws.

Dell™ and the Dell logo are trademarks of Dell Inc. in the United States and/or other jurisdictions. All other marks and names mentioned herein may be trademarks of their respective companies.